1

#### **Stage 2 Mechatronics - Lab Notes**

传奇

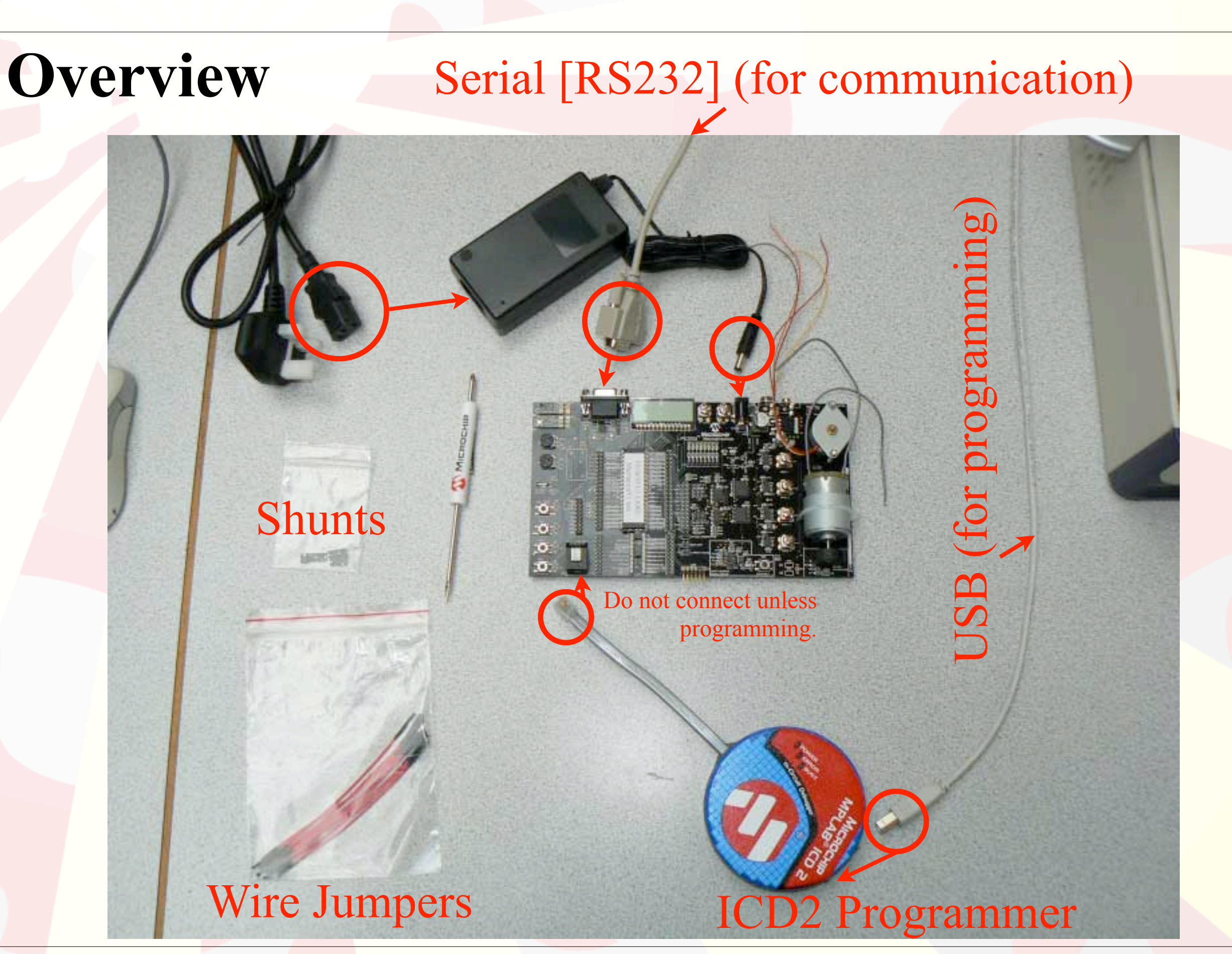

Mechanical Engineering Professional Skills

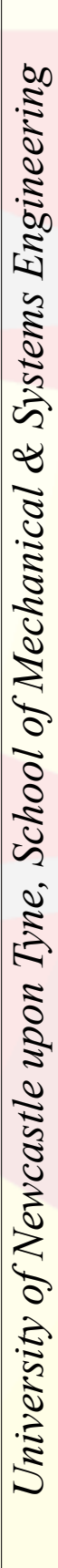

Mechanical Engineering Professional Skills

#### **Starting with an existing project MPLAB IDE - Stage2MechLab**

Open the *Stage2MechLab* project file (on the **D:** or **E:** drive). **If MPLAB complains about write permission at this point, just click cancel.** Use 'Save Project As...' to save the project to a folder on your **H:** drive.

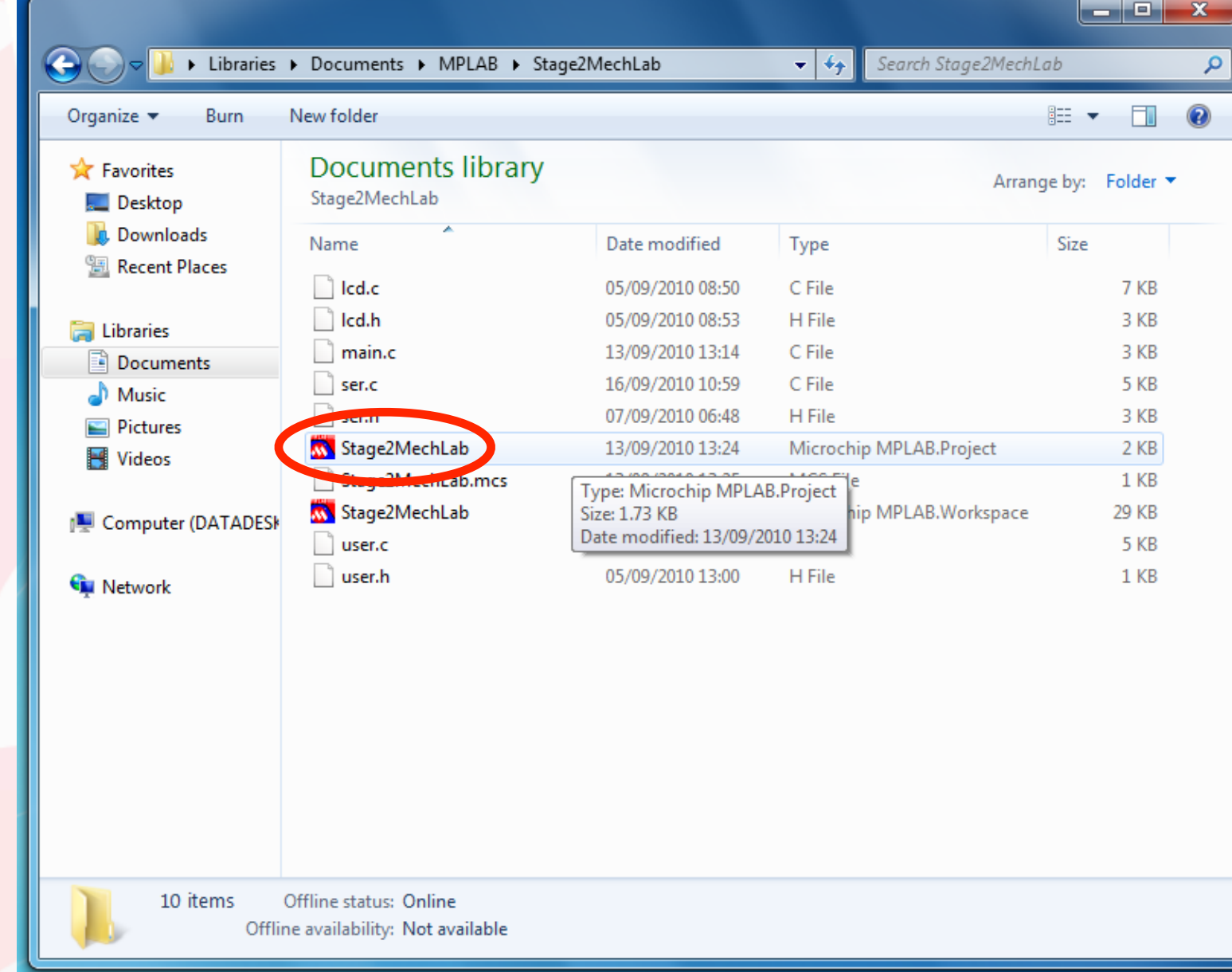

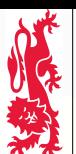

Mechanical Engineering Professional Skills

## **MPLAB IDE - Choosing the Programmer**

Once the compiler has created the binary program, this needs to be transferred to the PIC. One tool for doing this is the MPLAB ICD 2 which can connect to the computer via USB.

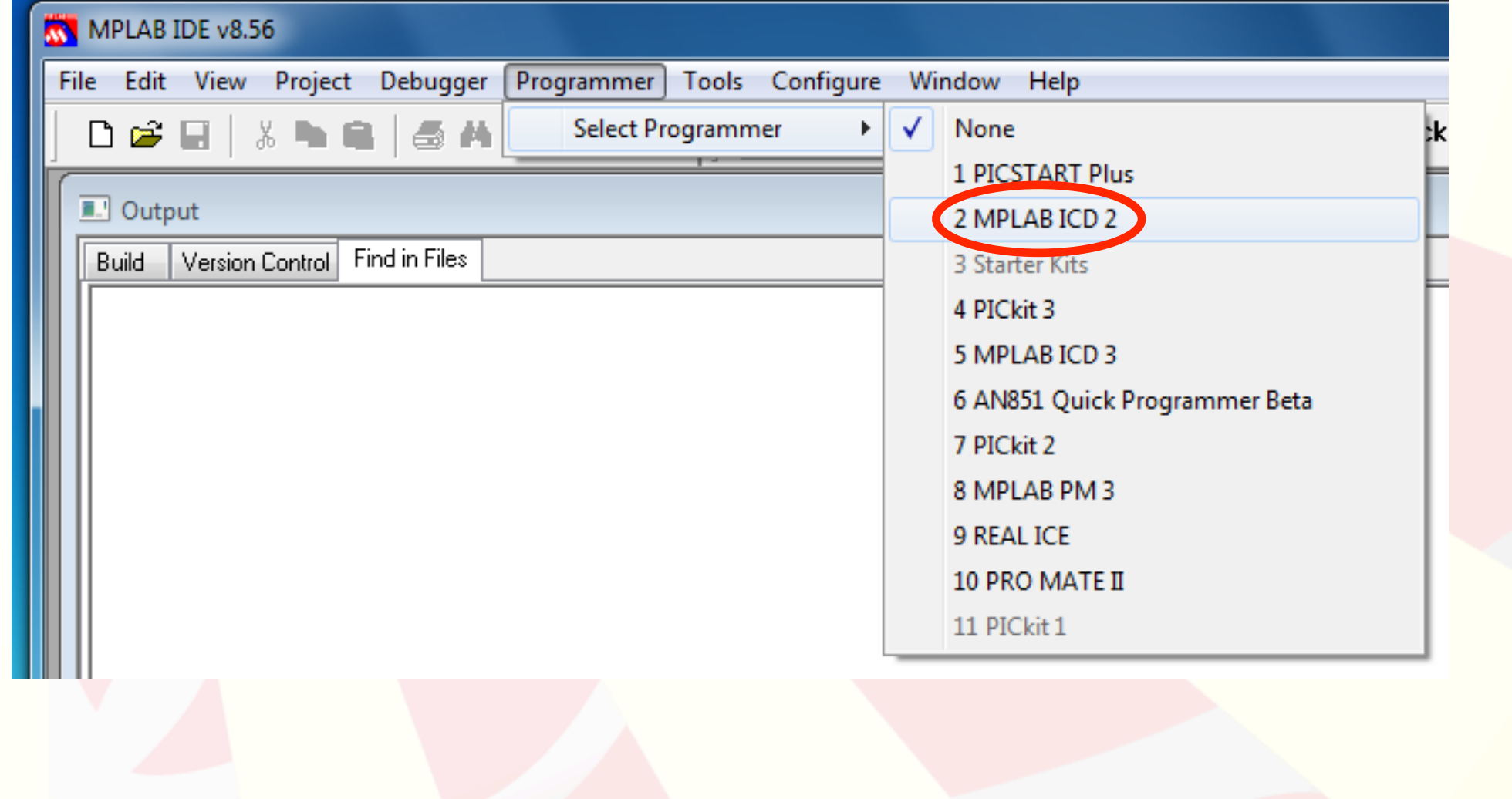

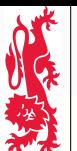

Mechanical Engineering Professional Skills

# **MPLAB IDE - Configuring the ICD2**

Before continuing, check the settings.

**MPLAB may start the Wizard automatically. If so:**

**• choose USB as the connection method**

. .

- **• power is supplied to the device, not the ICD2, and**
- **• leave everything else as the default.**

It is best if MPLAB *does not* connect automatically to the ICD 2 programmer.

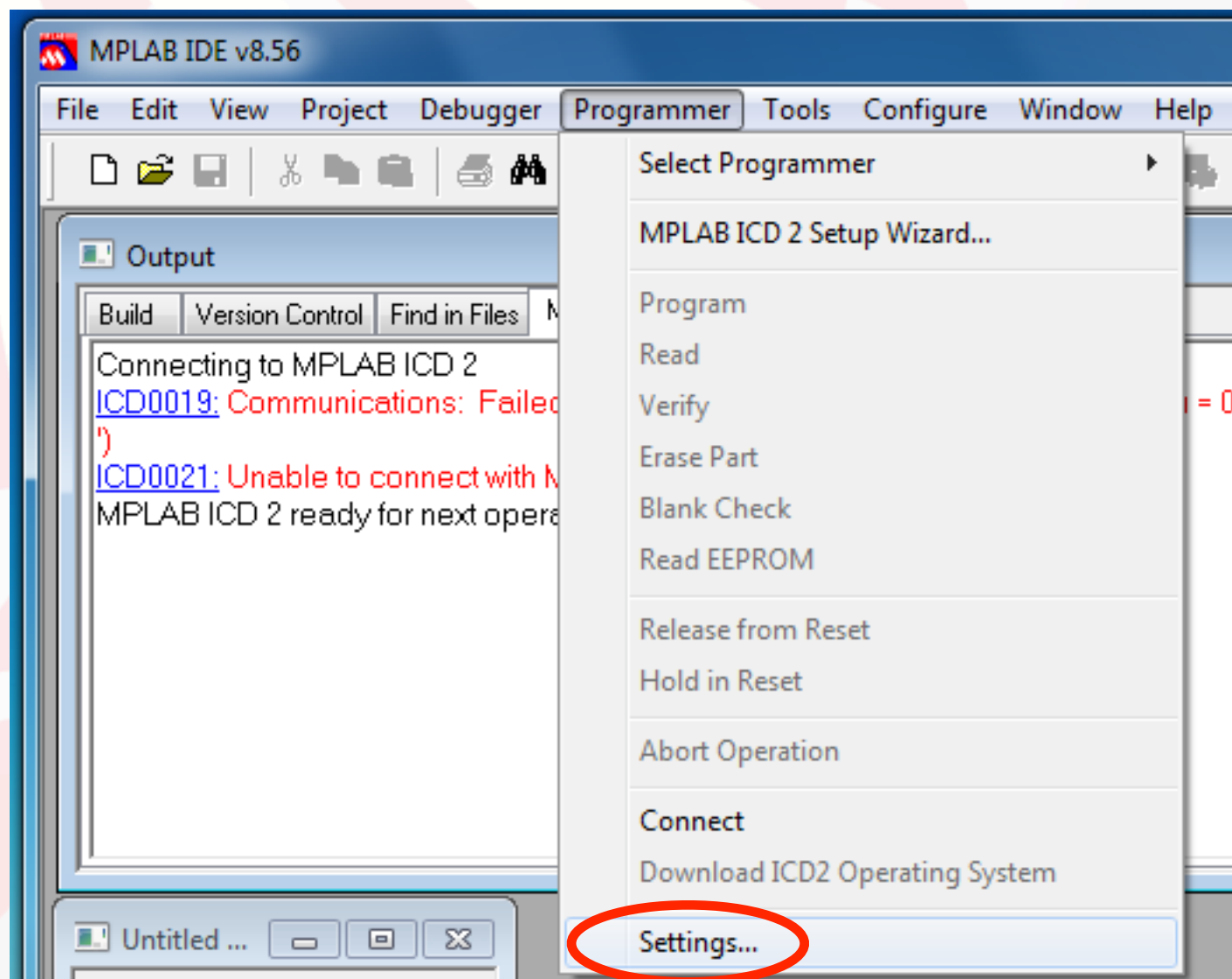

#### **MPLAB IDE - Configuring the ICD2**

*Mechanical Engineering Professional Skills*

Mechanical Engineering Professional Skills

小家

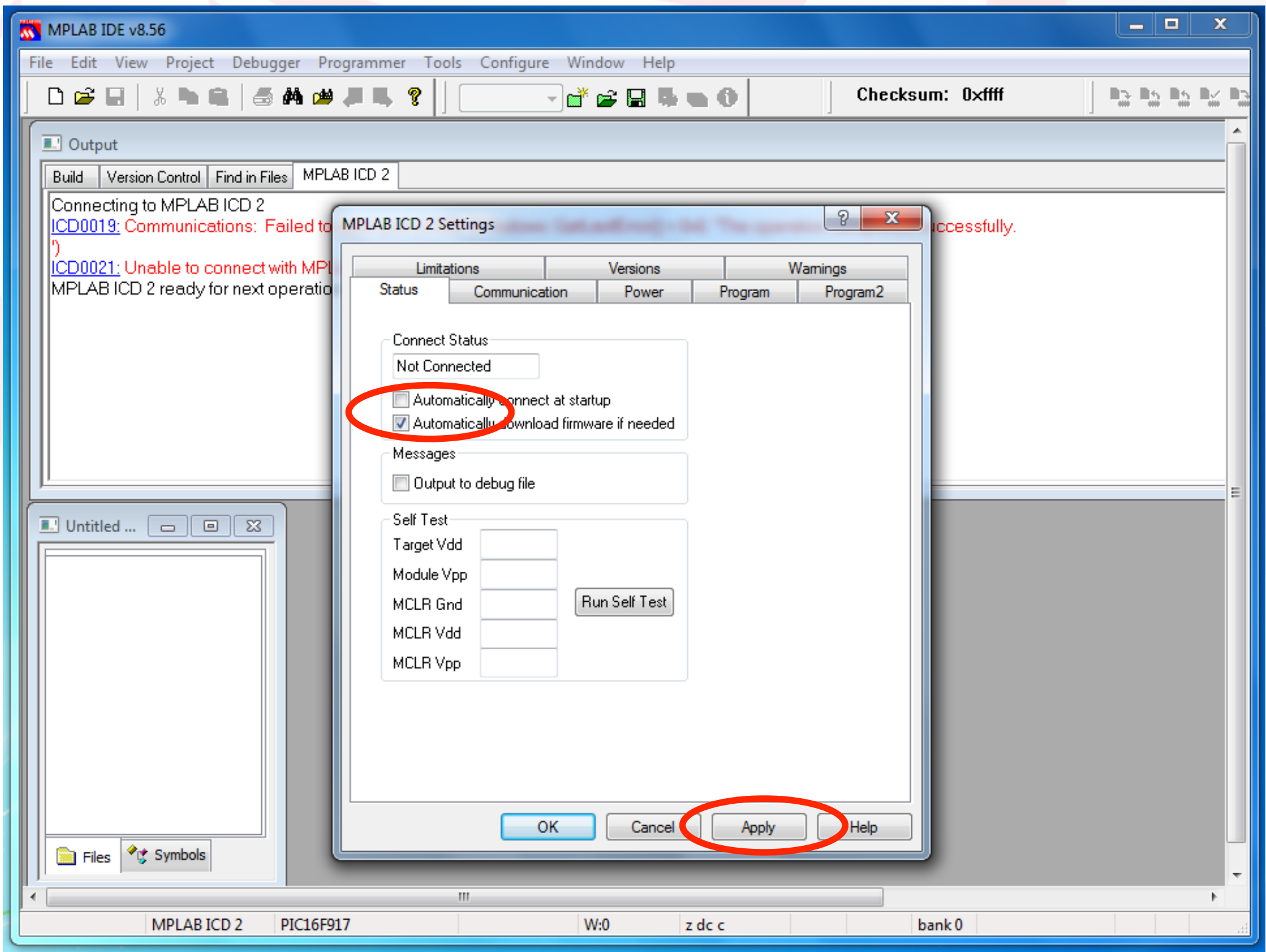

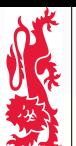

Mechanical Engineering Professional Skills

# **MPLAB IDE - Connecting to the ICD2**

Since the MPLAB does not connect automatically to the ICD 2 programmer, we need to connect via the menu. Do this *before* programming the PIC, but only *after* connecting the ICD2 to the mechatronics board.

**If MPLAB starts to download an operating system, that's okay. (Check that 'PIC16F917' is shown at the bottom of the MPLAB window; if not, follow the instructions at the end of this document.)**

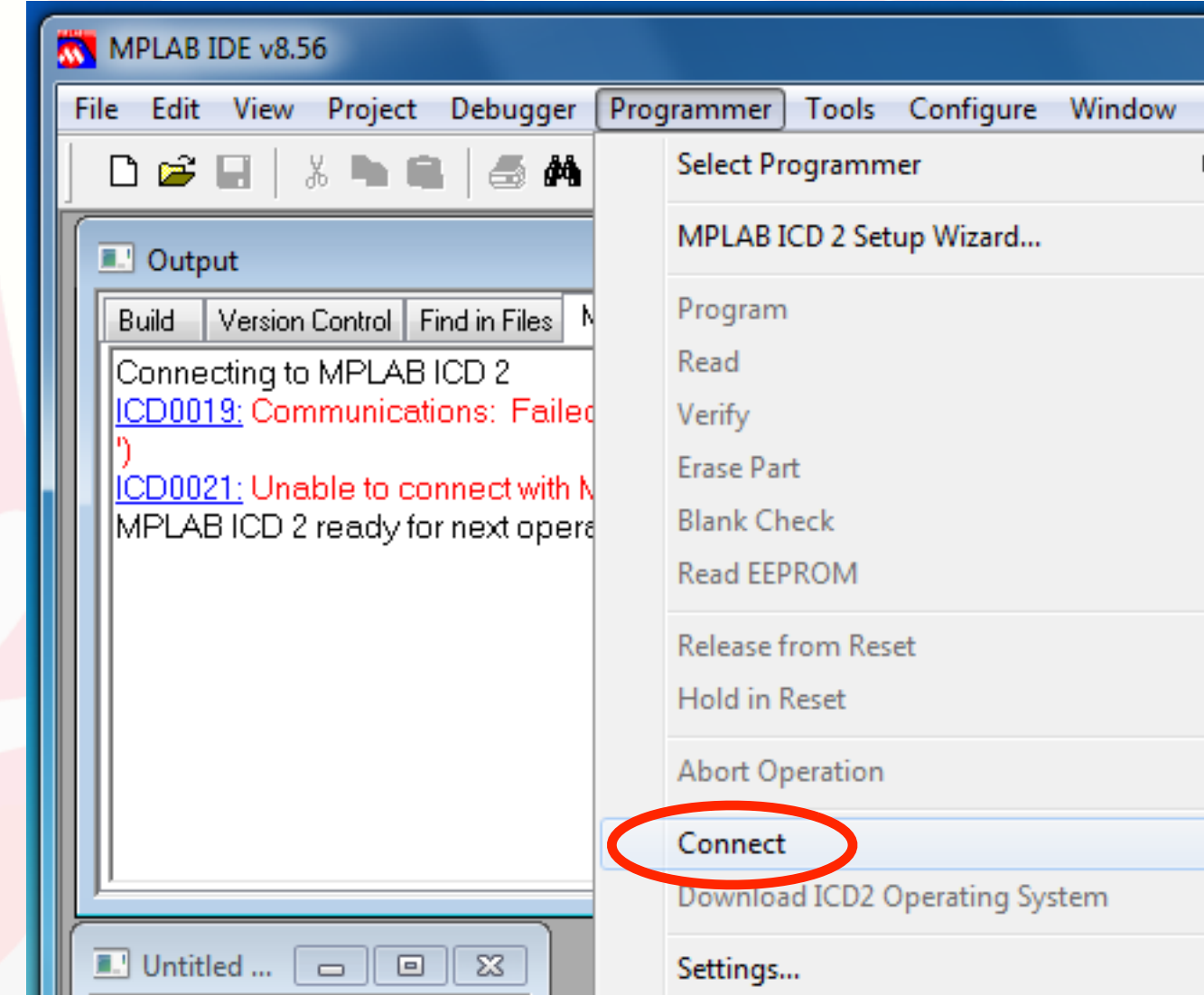

Helr

### **MPLAB IDE - Successful Connection to ICD2**

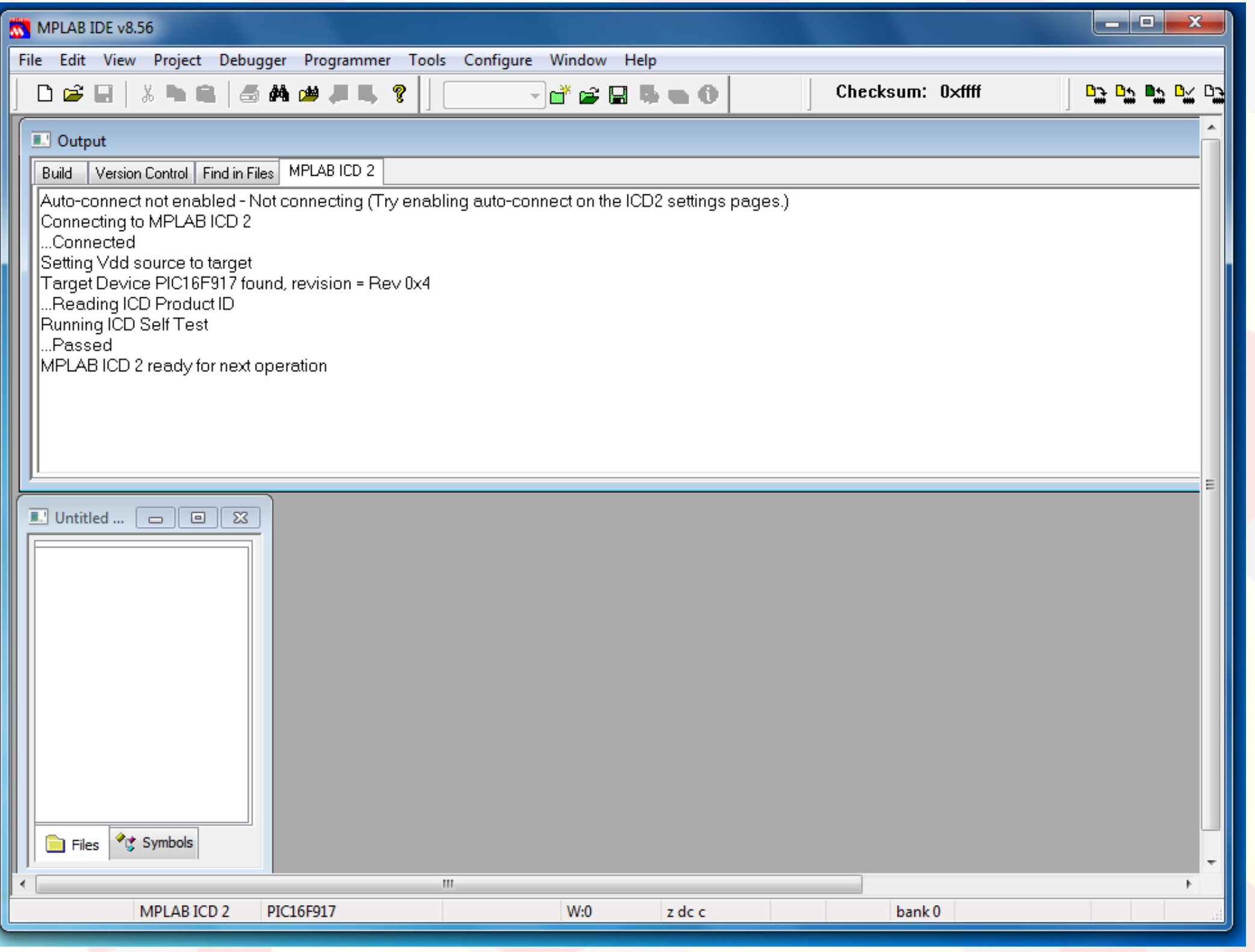

*Mechanical Engineering Professional Skills*

Mechanical Engineering Professional Skills

美气气

#### *Stage 2 Mechatronics - Lab Notes*

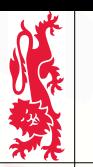

Mechanical Engineering Professional Skills

### **MPLAB IDE - Stage2MechLab - Compiling**

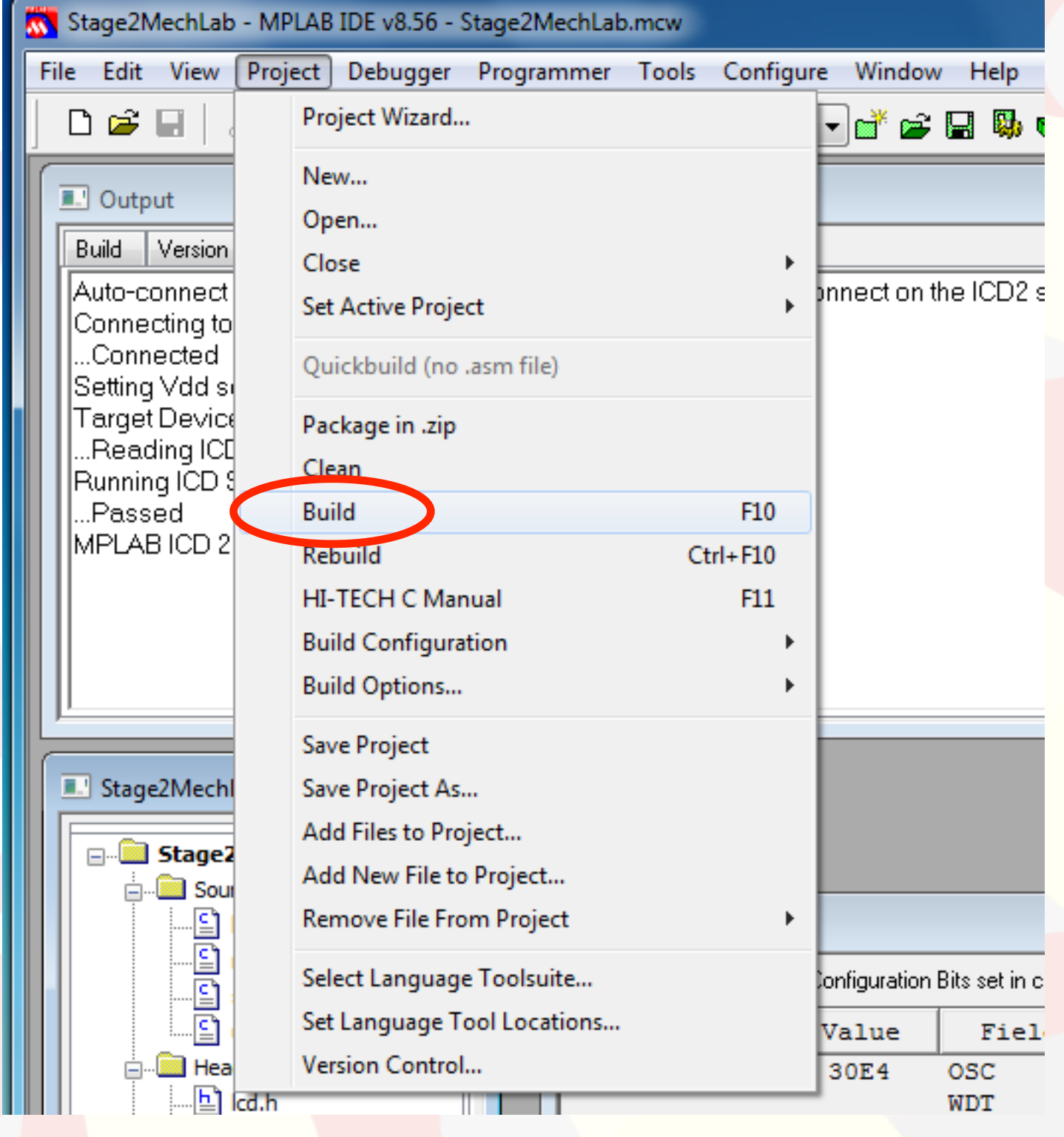

#### **MPLAB IDE - Stage2MechLab - Compiling**

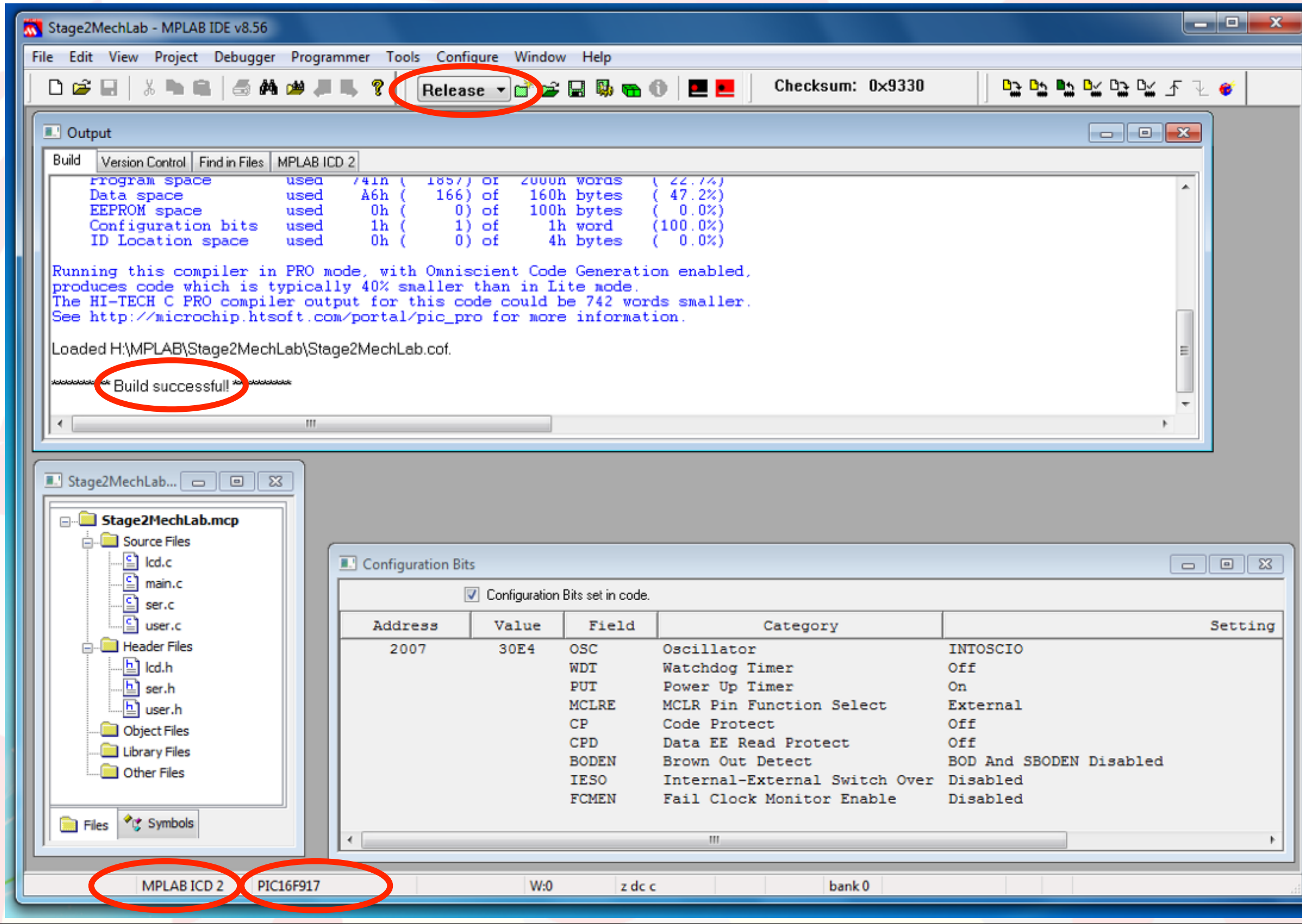

*Mechanical Engineering Professional Skills*

Mechanical Engineering Professional Skills

大学学

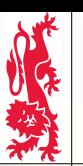

Mechanical Engineering Professional Skills

#### **MPLAB IDE - Programming the PIC**

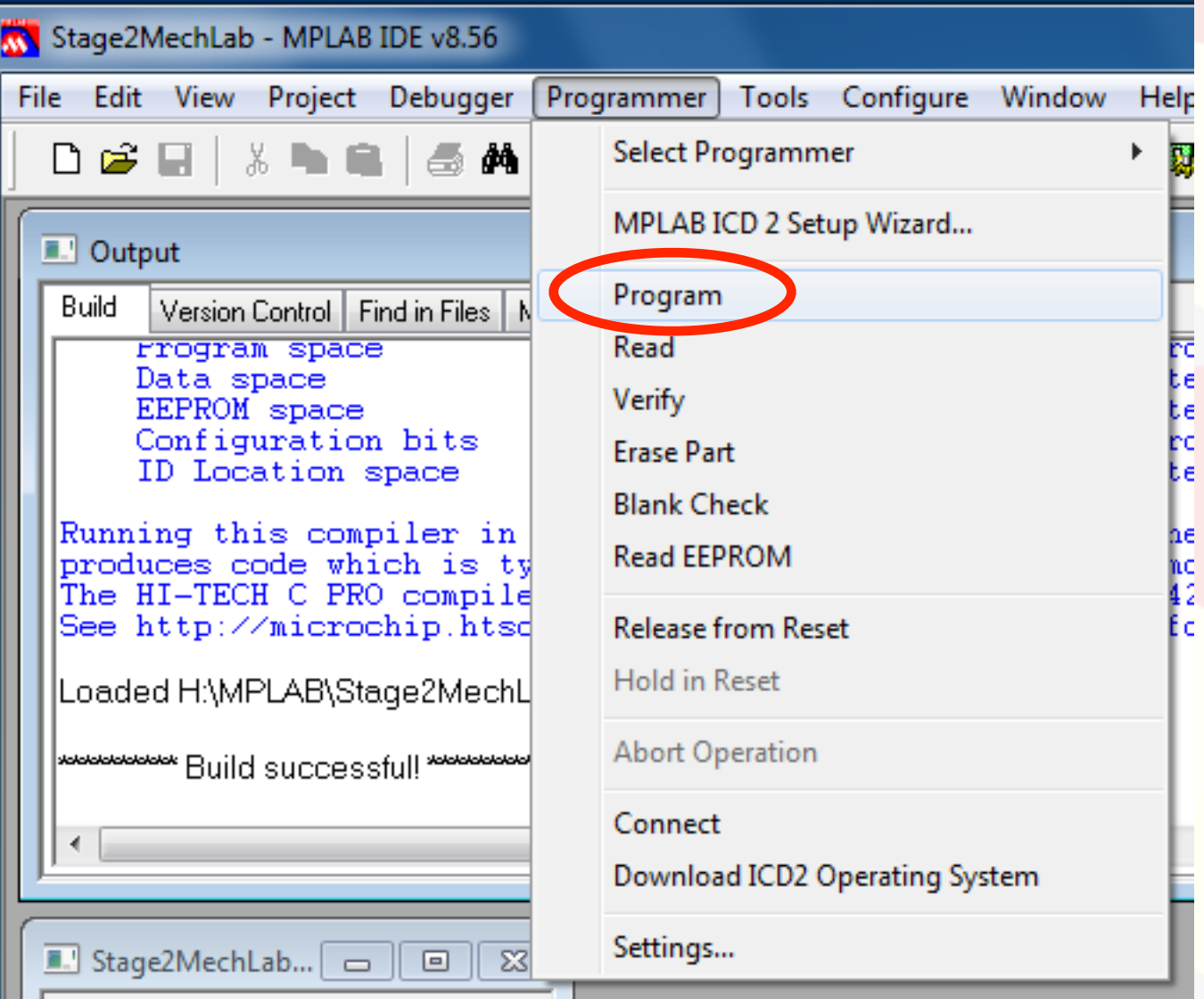

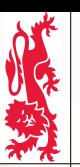

#### **MPLAB IDE - Programming the PIC**

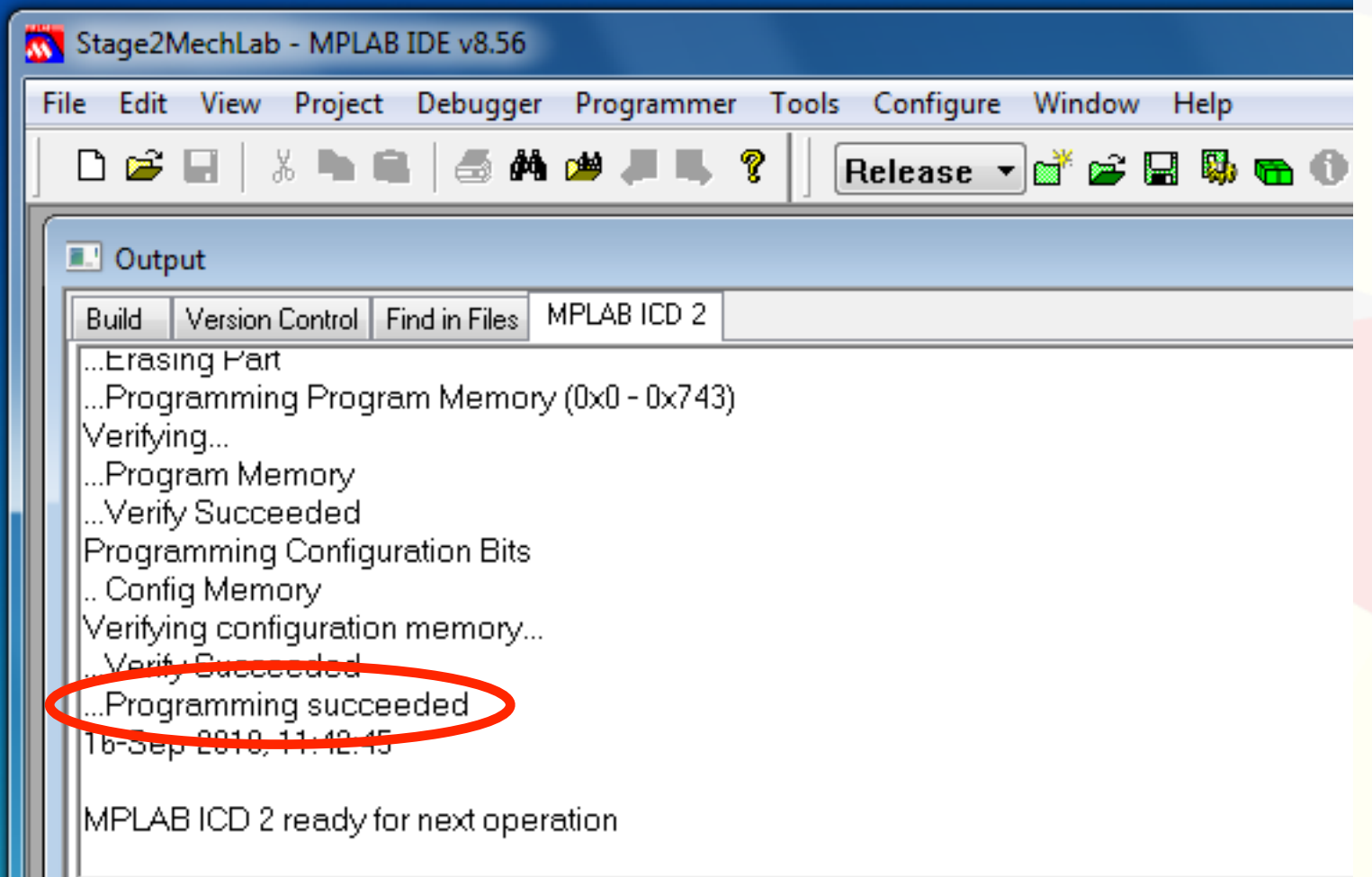

Carefully disconnect the ICD2 programmer from the Mechatronics board, and the program will start.

## **putty - Starting the Application PuTTY - Connecting via the serial port**

*Mechanical Engineering Professional Skills*

Mechanical Engineering Professional Skills

秘

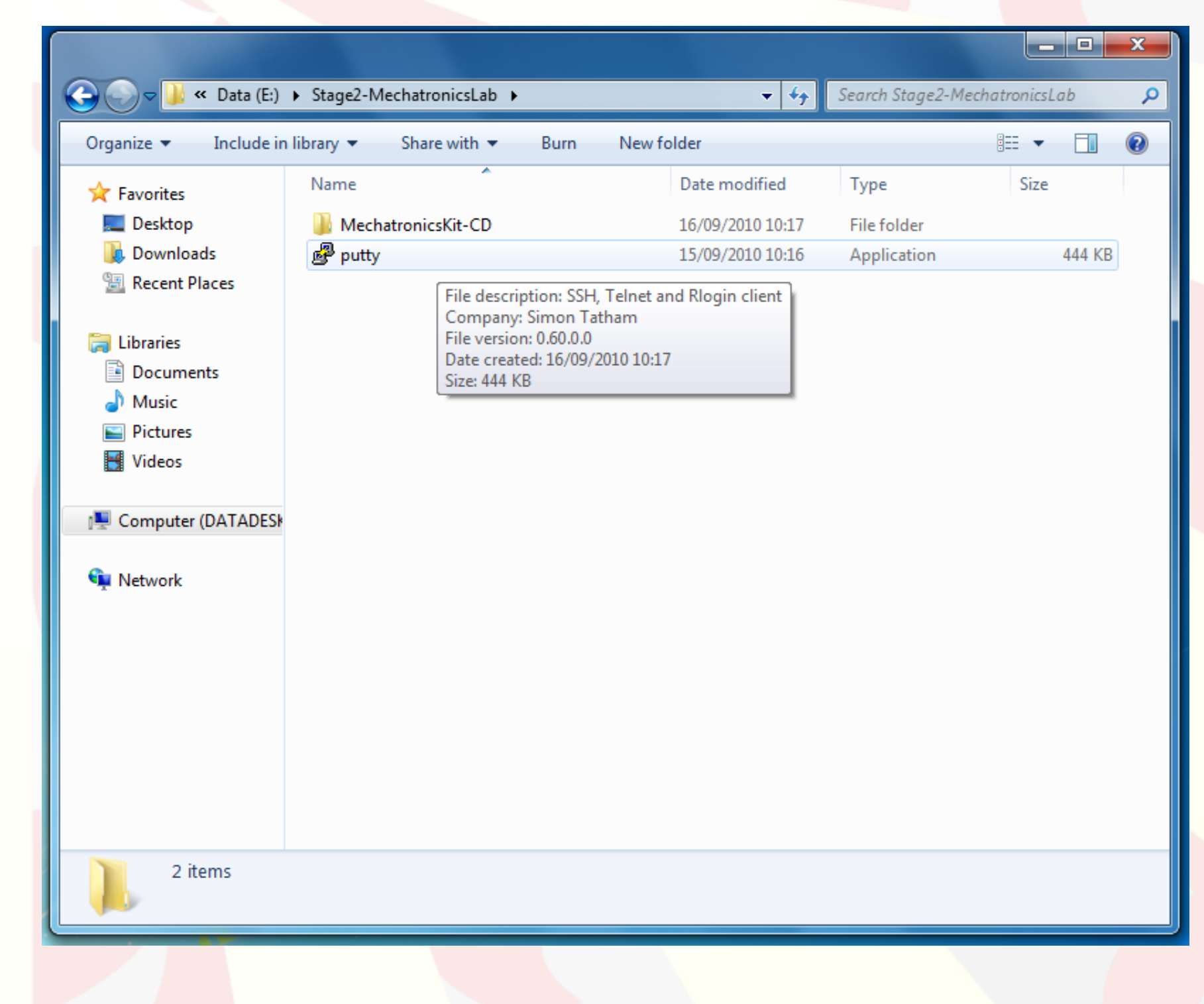

#### *Stage 2 Mechatronics - Lab Notes*

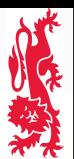

### **Step 1: Configuration - Connection - Serial PuTTY - Connecting via the serial port**

Mechanical Engineering Professional Skills *Mechanical Engineering Professional Skills*

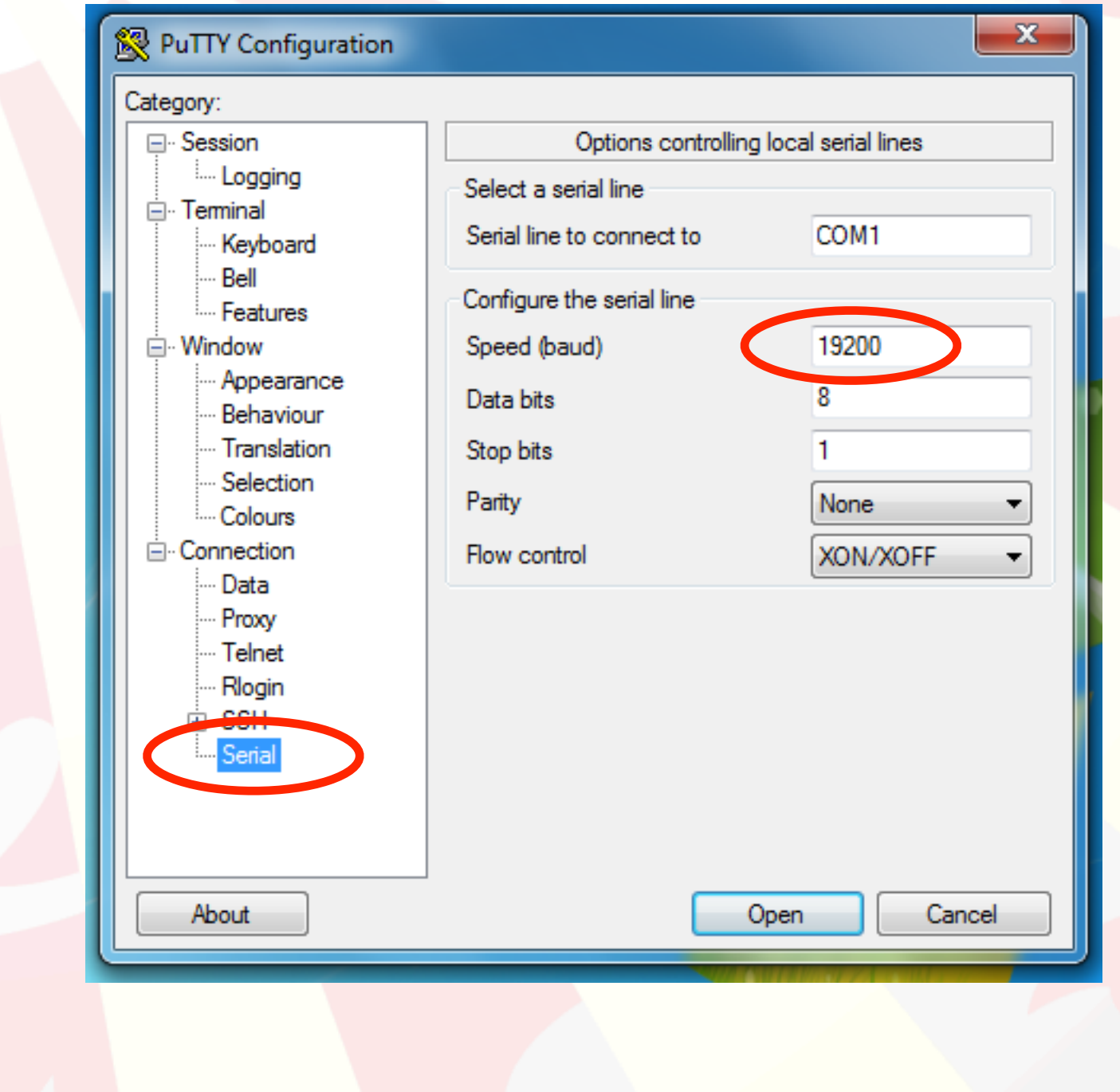

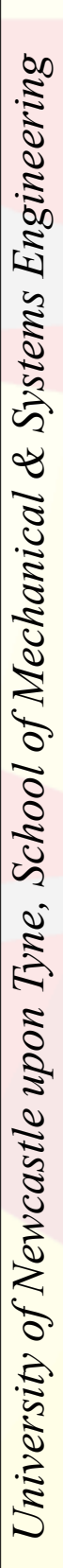

# **Step 2: Configuration - Session - Logging PuTTY - Connecting via the serial port**

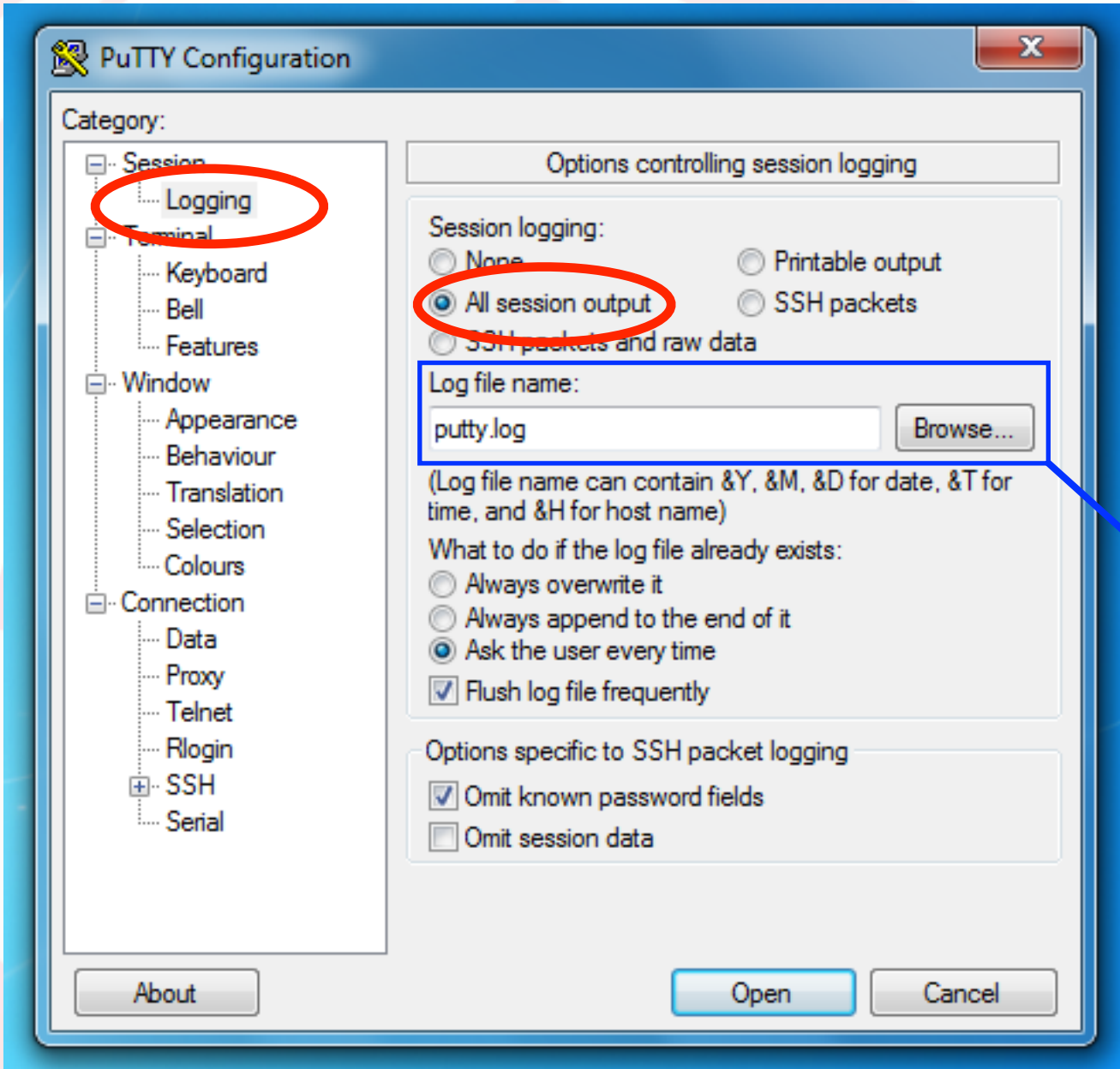

*Mechanical Engineering Professional Skills*

Mechanical Engineering Professional Skills

PuTTY is a very useful program for communicating between computers, which may be connected over the internet or directly by a cable (as in this case).

The communication can be 'logged' (saved to a file); this is done automatically, so there is no need to press a save button.

You can choose where to save the session; the default is 'putty.log' in the same folder as the PuTTY program.

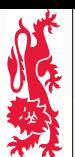

### **Step 3: Configuration - Session PuTTY - Connecting via the serial port**

Mechanical Engineering Professional Skills *Mechanical Engineering Professional Skills*

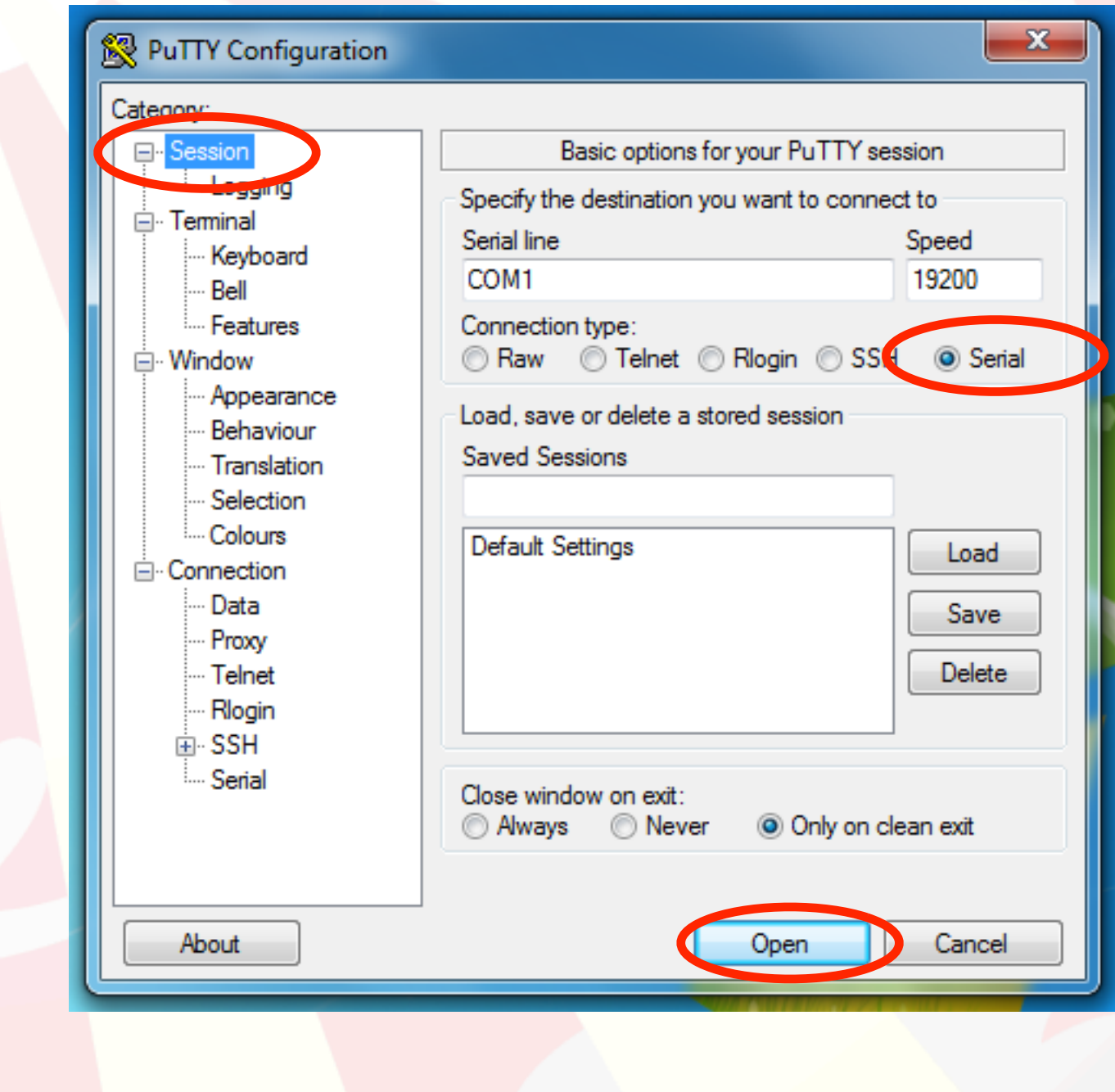

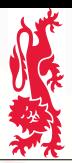

# **Excel: Importing the session log**

**Step 1: File - Open...**

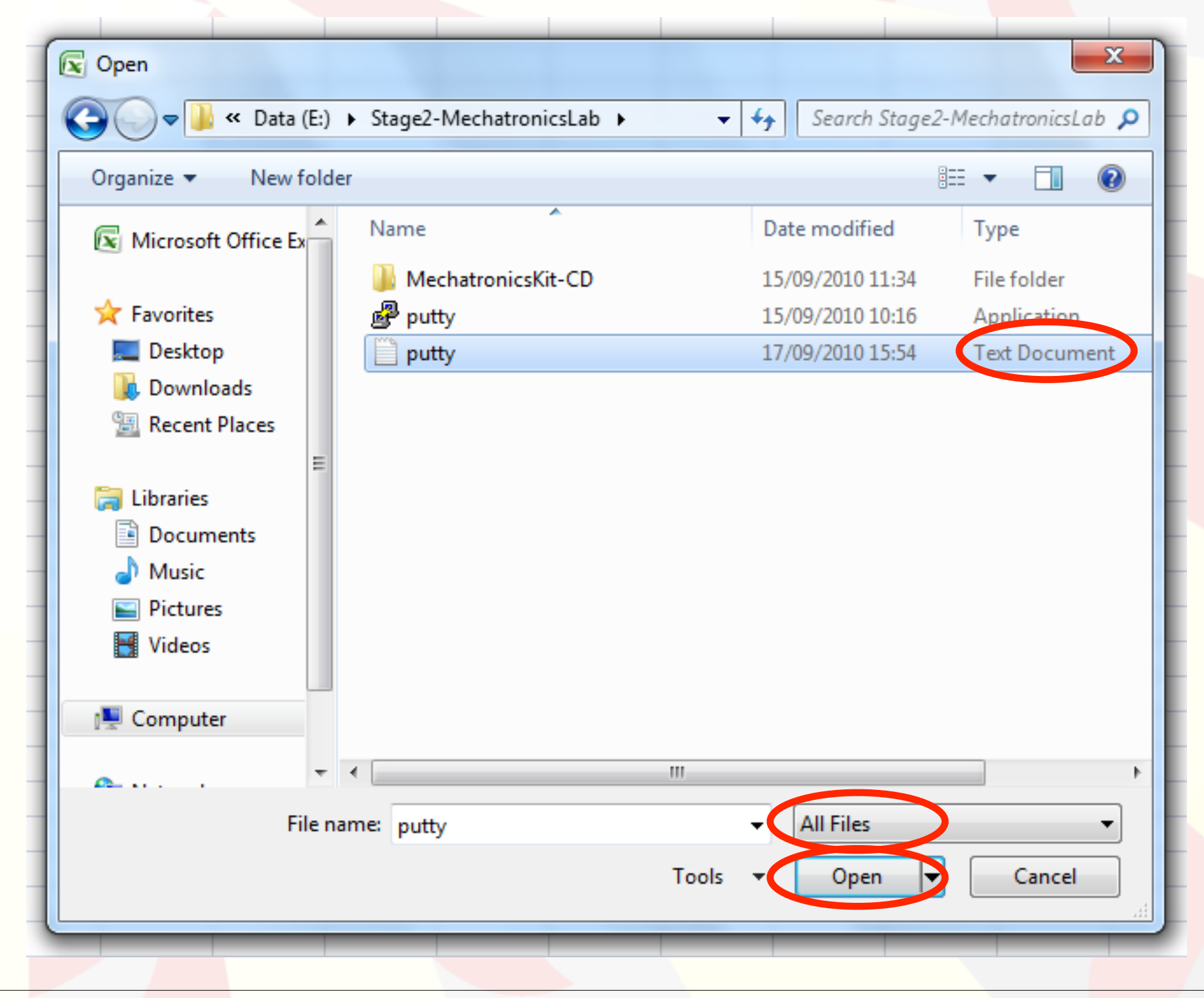

#### *Stage 2 Mechatronics - Lab Notes*

#### **Step 2: Text Import Excel: Importing the session log**

*Mechanical Engineering Professional Skills*

Mechanical Engineering Professional Skills

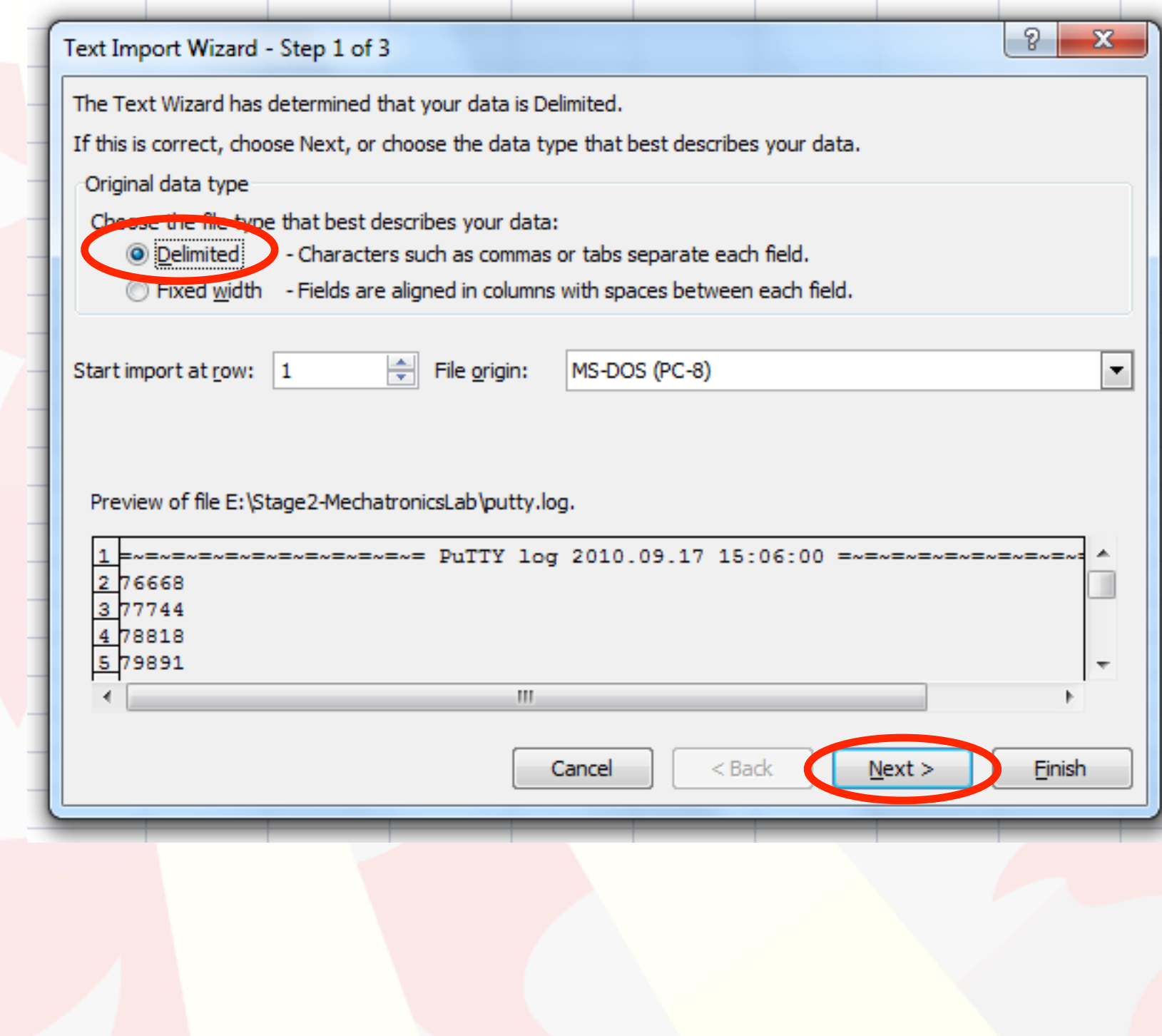

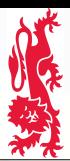

Mechanical Engineering Professional Skills

# **Excel: Importing the session log**

**Step 3: Text Import**

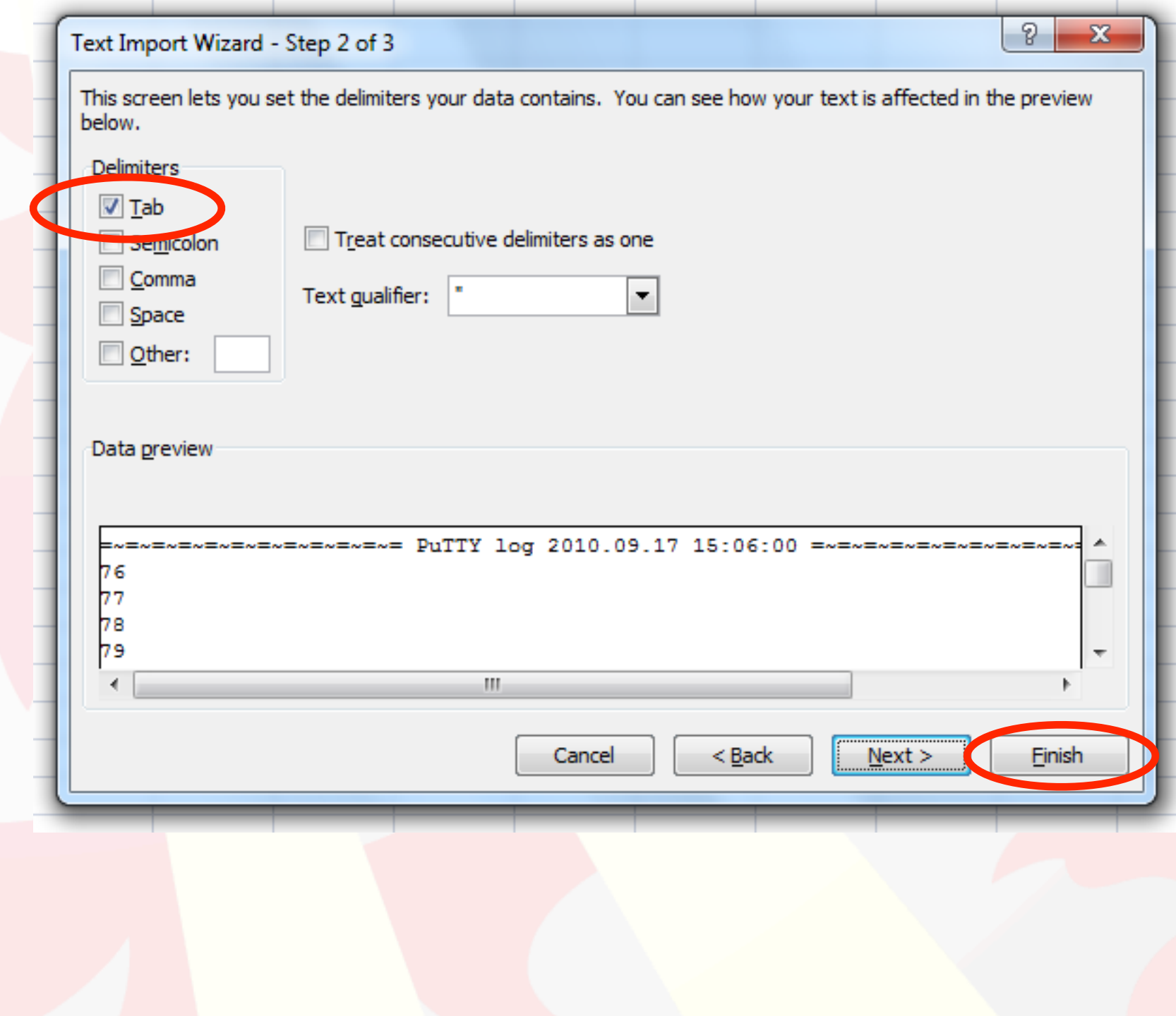

小家族

#### **General Notes**

*University of Newcastle upon Tyne, School of Mechanical & Systems Engineering*

University of Newcastle upon Tyne, School of Mechanical & Systems Engineering

# 小家

*Mechanical Engineering Professional Skills*

Mechanical Engineering Professional Skills

### **MPLAB IDE - Creating a new project**

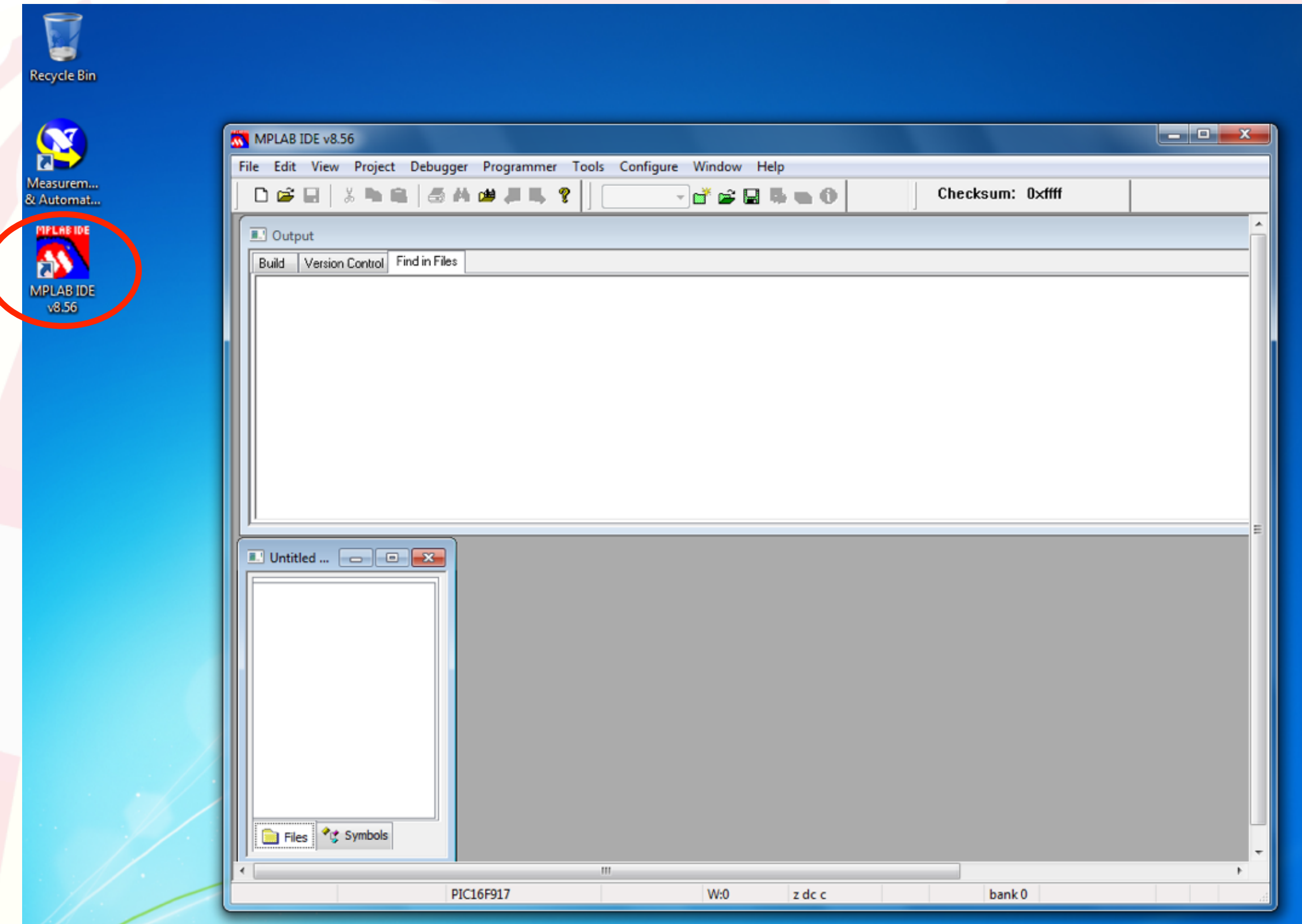

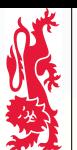

Mechanical Engineering Professional Skills

# **MPLAB IDE - Selecting the Chip (PIC)**

The C code needs to be compiled into a binary form that the PIC microchip can understand. Since the C code does not define anything about the hardware, the compiler needs to know what PIC ('device') the final binary program will execute on.

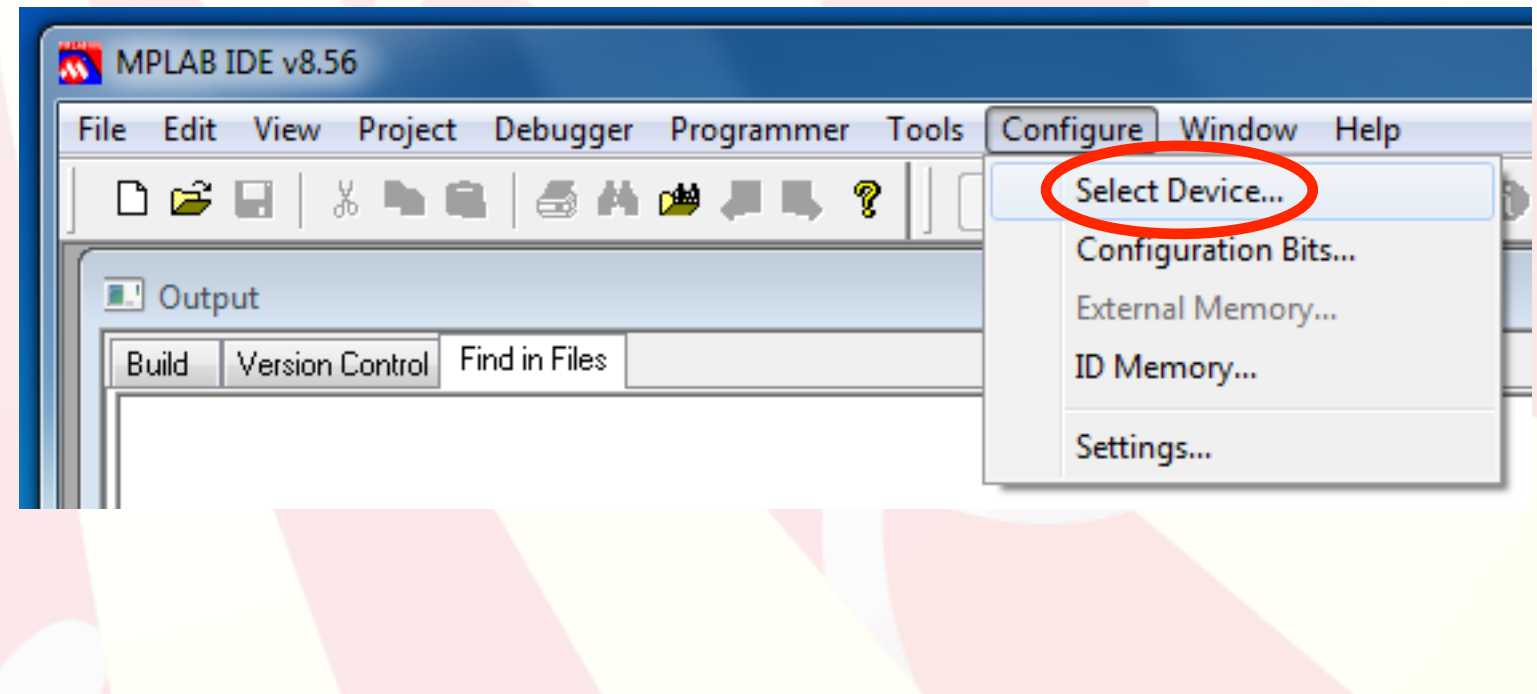

#### **MPLAB IDE - Selecting the Chip (PIC)**

*Mechanical Engineering Professional Skills*

Mechanical Engineering Professional Skills

**SER** 

秘护

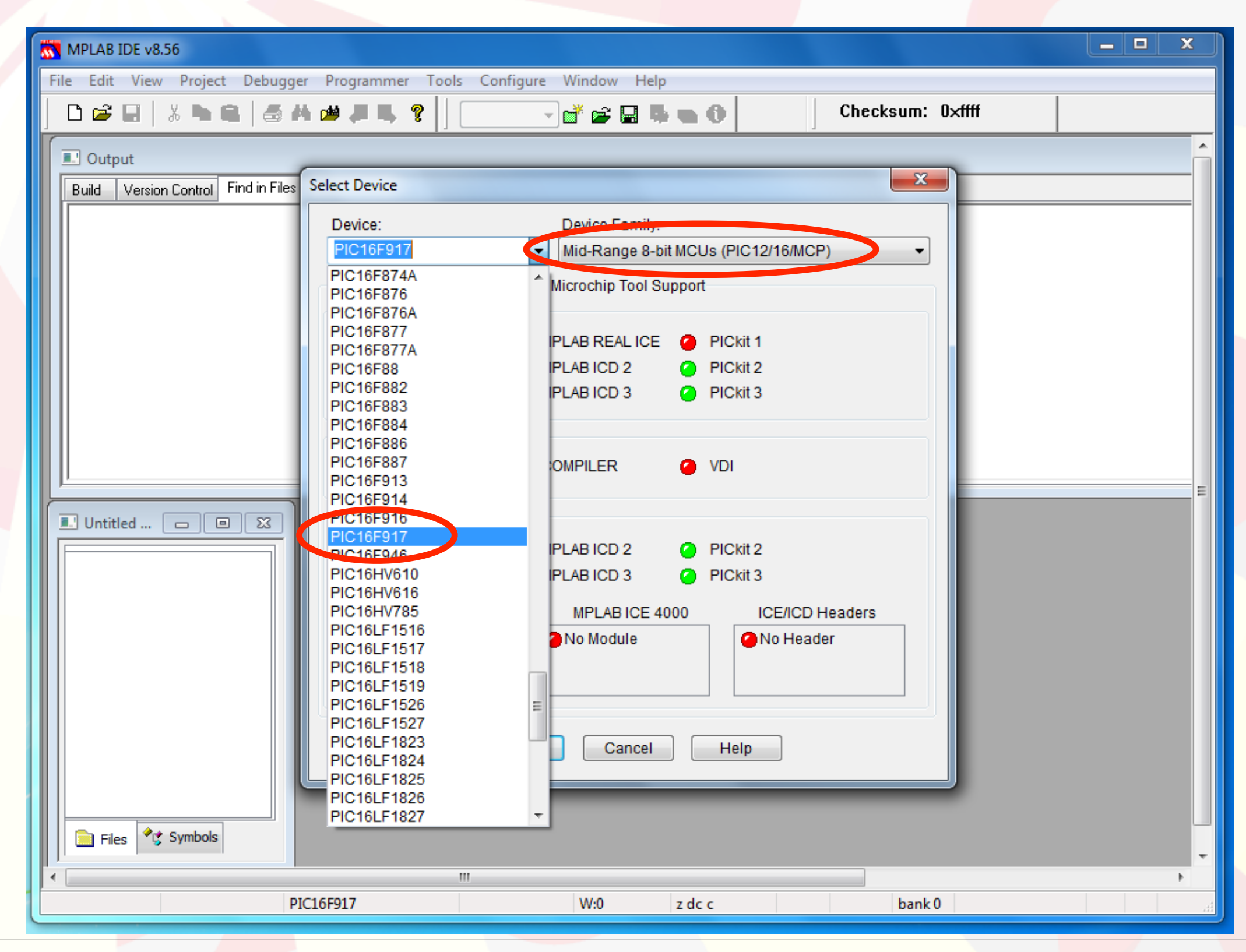